# **ClubRunner**

[Help Articles](https://www.clubrunnersupport.com/kb) > [Club Help](https://www.clubrunnersupport.com/kb/club-help) > [Club - Administration Guide](https://www.clubrunnersupport.com/kb/club-administration-guide) > [Communication](https://www.clubrunnersupport.com/kb/communication-2) > [How do I](https://www.clubrunnersupport.com/kb/articles/how-do-i-cancel-a-scheduled-email) [cancel a scheduled email?](https://www.clubrunnersupport.com/kb/articles/how-do-i-cancel-a-scheduled-email)

## How do I cancel a scheduled email?

Michael C. - 2022-01-06 - [Communication](https://www.clubrunnersupport.com/kb/communication-2)

Sometimes, you may need to cancel a scheduled email. For example, if a club event is cancelled, you can prevent the scheduled reminder emails from being sent out.

1. You can cancel a scheduled email using the **Club Communication** page. To access this page, you must first log in to your website.

2. Once you have logged in, click on the **Communication** tab and then the **Email Services** link just below.

3. You are now on the **Club Communication** page, where you can view a list of your emails. You can identify a scheduled email by looking at the information under the **Status** column on the left side of the list.

#### **Club Communication**

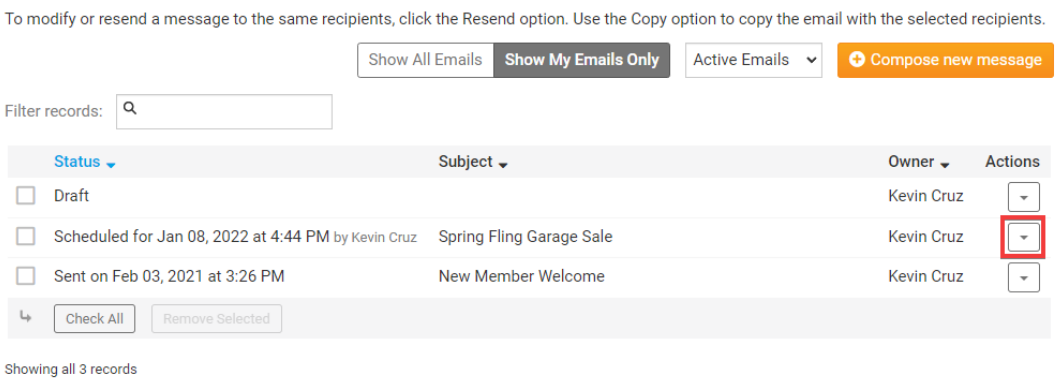

4. To cancel the scheduled email, click the **Cancel** link under the **Actions** column.

#### **Club Communication**

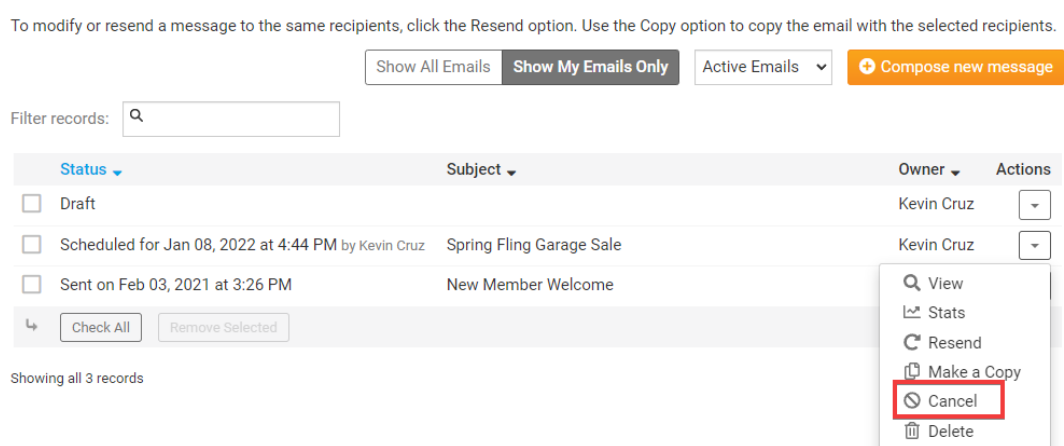

5. You will be asked to confirm your cancellation by a pop up window. Click **OK** to confirm, or **Cancel** to restore the scheduled email.

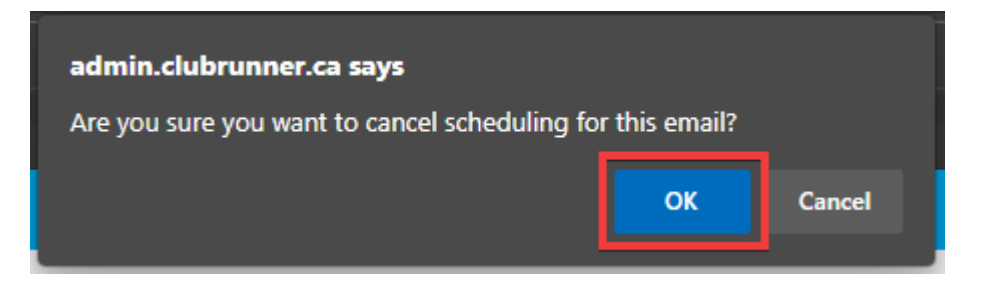

6. The email is now listed as a **Draft** message. You may delete this email, or open it to reschedule delivery or edit the contents.

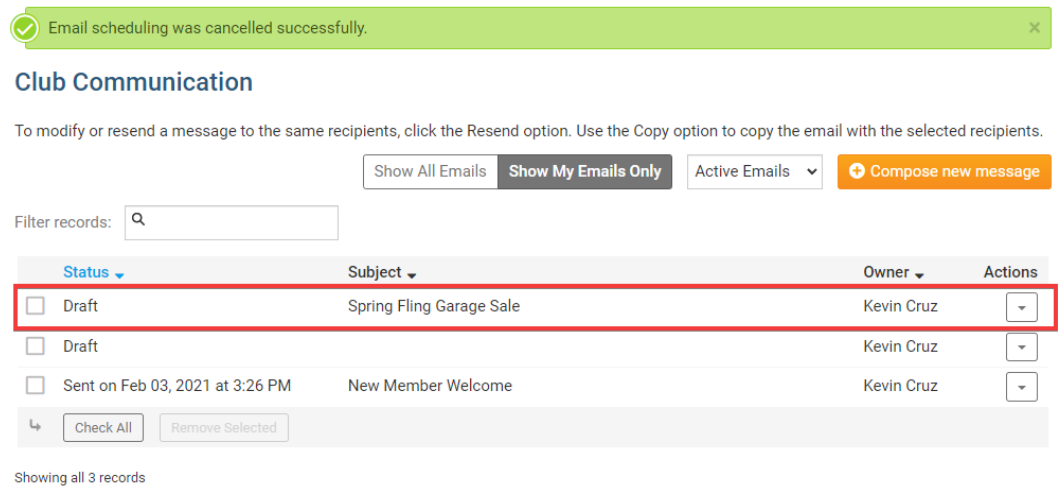

### Related Content

- [VIDEO: How do I send an email?](https://www.clubrunnersupport.com/kb/articles/video-how-do-i-send-an-email)
- [How do I send an email?](https://www.clubrunnersupport.com/kb/articles/how-do-i-send-an-email)